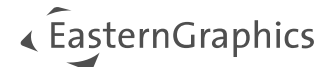

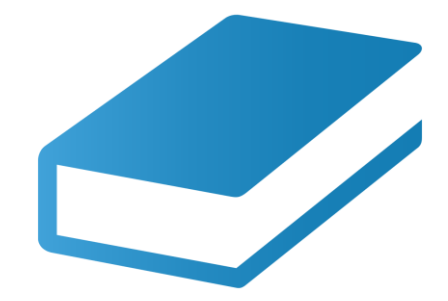

# pCon.facts 3.6

New Features

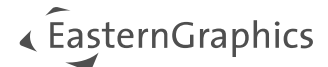

# pCon.facts 3.6 - New Features

#### Content

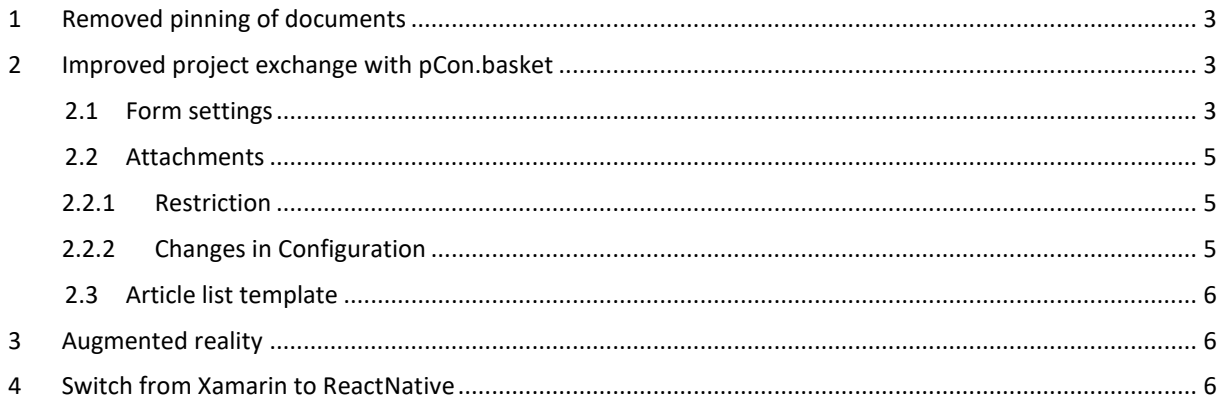

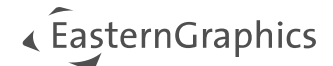

# <span id="page-2-0"></span>**1 Removed pinning of documents**

With pCon.facts 2.0 we introduced the possibility to save PIM documents to an article in your article list. Our statistics have shown that this functionality has not been used frequently. Therefore, it is no longer available in pCon.facts 3.6. The saving of PIM images has also been changed and is not possible by long touch anymore.

A PIM image can now be saved just by clicking the new icon (se[e 0\)](#page-4-3).

## <span id="page-2-1"></span>**2 Improved project exchange with pCon.basket**

To strengthen the project exchange with pCon.basket, we changed the form settings and article images to be saved as parts of the project. In this process, we also switched the article list generation to our online report engine.

**Note:** The calculation can not be shared at the moment.

### <span id="page-2-2"></span>**2.1 Form settings**

The settings for sender and recipient were split from one field to several fields to be stored in the OBK file.

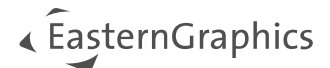

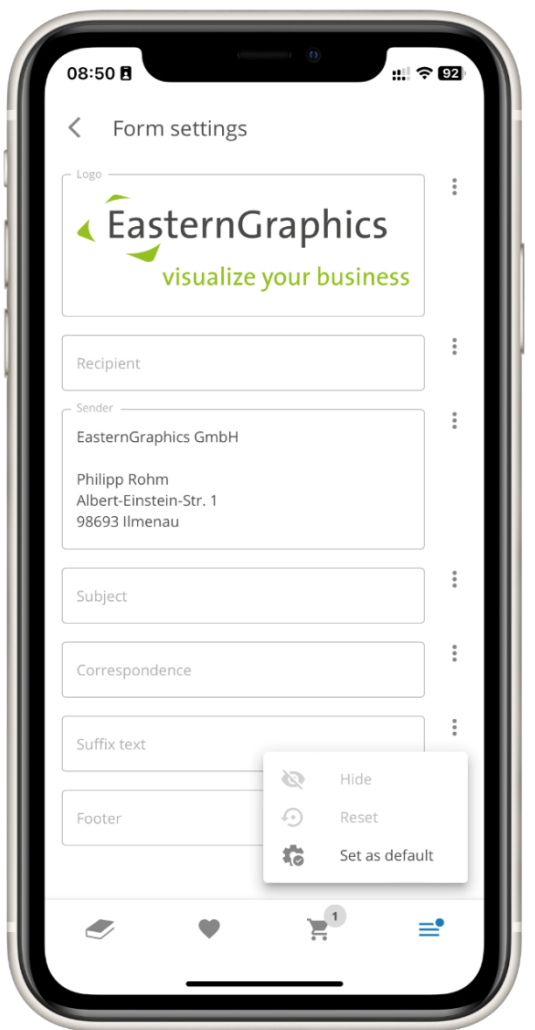

*Figure 1 - Form settings*

You can save your defaults now at the three-point menu next to the corresponding data.

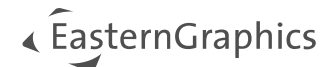

### <span id="page-4-0"></span>**2.2 Attachments**

#### <span id="page-4-1"></span>**2.2.1 Restriction**

To save the images with the project, we have restricted the number of images to 10 per article. Whenever you try to add more than 10 images, you will be informed by a notification.

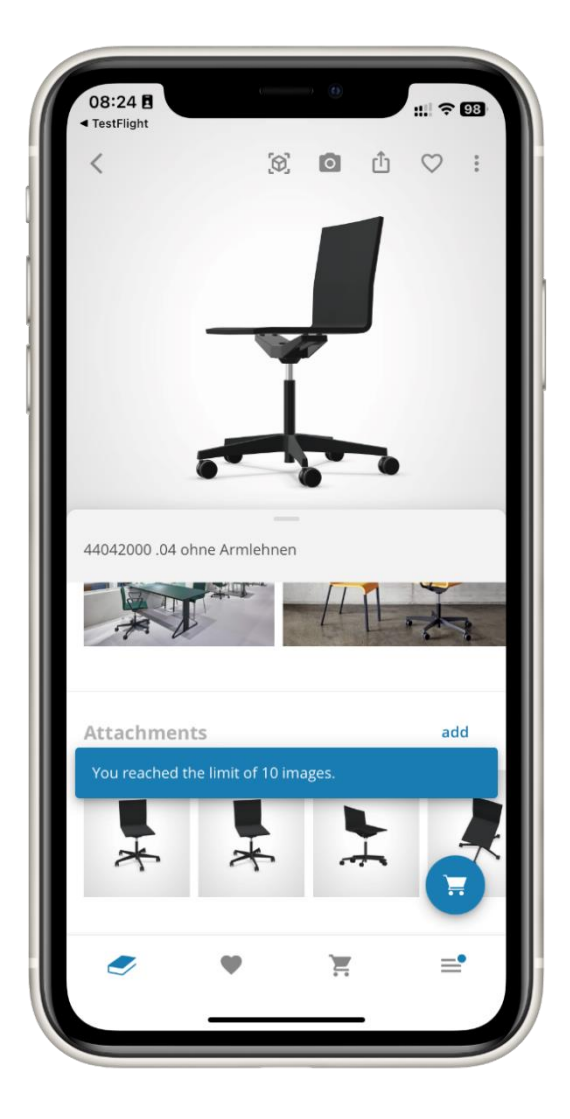

*Figure 2 - Restriction message*

#### <span id="page-4-2"></span>**2.2.2 Changes in Configuration**

<span id="page-4-3"></span>We changed the , My images' in the configuration to , Attachments' you will find all saved PIM images and own images there.

2023-10-25

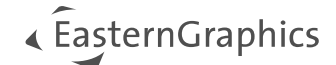

## <span id="page-5-0"></span>**2.3 Article list template**

The new template has changed to correspond with the pCon.basket CE template.

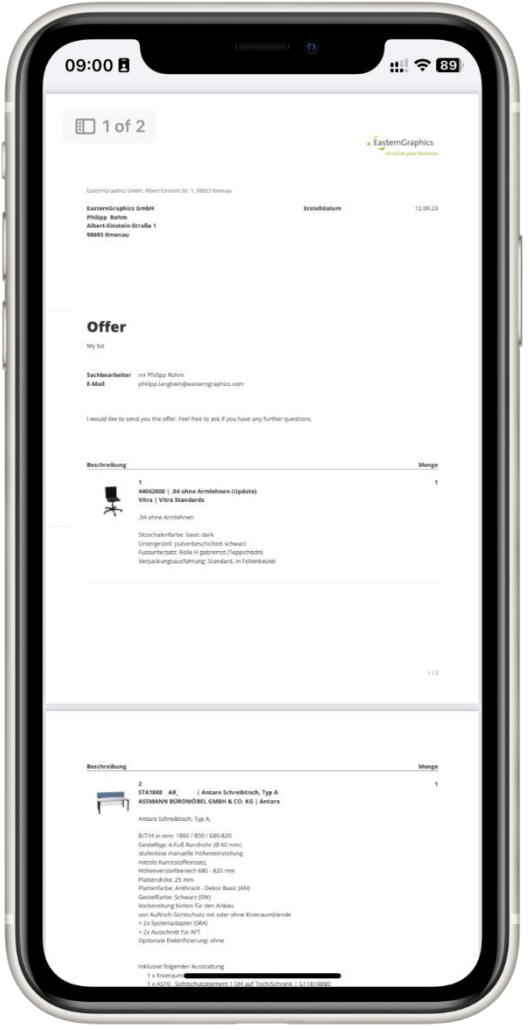

## <span id="page-5-1"></span>**3 Augmented reality**

With the new native container, we have made some changes regarding the Augmented Reality feature for Android. We now use the native 3D presentation of Google. Therefore, we had to remove the configuration in Augmented Reality.

## <span id="page-5-2"></span>**4 Switch from Xamarin to ReactNative**

The native container of the web view has been replaced due to end of life of our old solution. In this process we had to reimplement a lot of functionalities (sharing, project management, Augmented Reality, login, etc.).

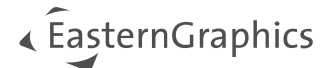

With ReactNative we have the possibility to switch our web components to native ones. These native components are much faster than the old ones. As first we switched the catalog to native components. The go back gestures of your device will now also work on your device in the catalog.

**Note:** We scaled the catalog images to 120 pixels. The recommendation in the specification is 100 pixel. Therefore it can be possible if a manufacturer uses smaller images they will look blurry.

We are working on moving more components to ReactNative.

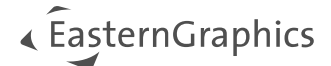

#### **Legal remarks**

© EasternGraphics GmbH | Albert-Einstein-Straße 1 | 98693 Ilmenau | GERMANY

This work (whether as text, file, book or in other form) is copyright. All rights are reserved by EasternGraphics GmbH. Translation, reproduction or distribution of the whole or parts thereof is permitted only with the prior agreement in writing of EasternGraphics GmbH.

EasternGraphics GmbH accepts no liability for the completeness, freedom from errors, topicality or continuity of this work or for its suitability to the intended purposes of the user. All liability except in the case of malicious intent, gross negligence or harm to life and limb is excluded.

All names or descriptions contained in this work may be the trademarks of the relevant copyright owner and as such legally protected. The fact that such trademarks appear in this work entitles no-one to assume that they are for the free use of all and sundry.